# Mac Mail Email Setup

In this tutorial we will be guiding you through the process of configuring email on Mac Mail. We are using Mac Mail Version 10.2 on OS X . If you are using a different version or operating system, these instructions may differ.

# L**ogging into webmail at:**

## http://mail.hostedemail.com

If you are able to successfully login to the webmail interface, then your email is in working order.

# Step 1: Add Account

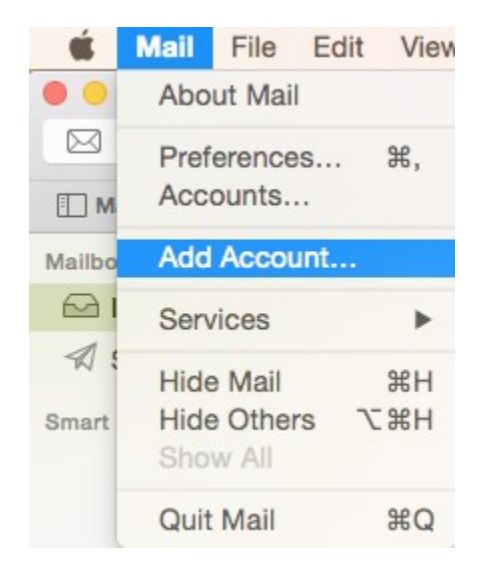

Launch Mac Mail, click on **Mail** and then select **Add Account.**

# Step 2: Select Account Type

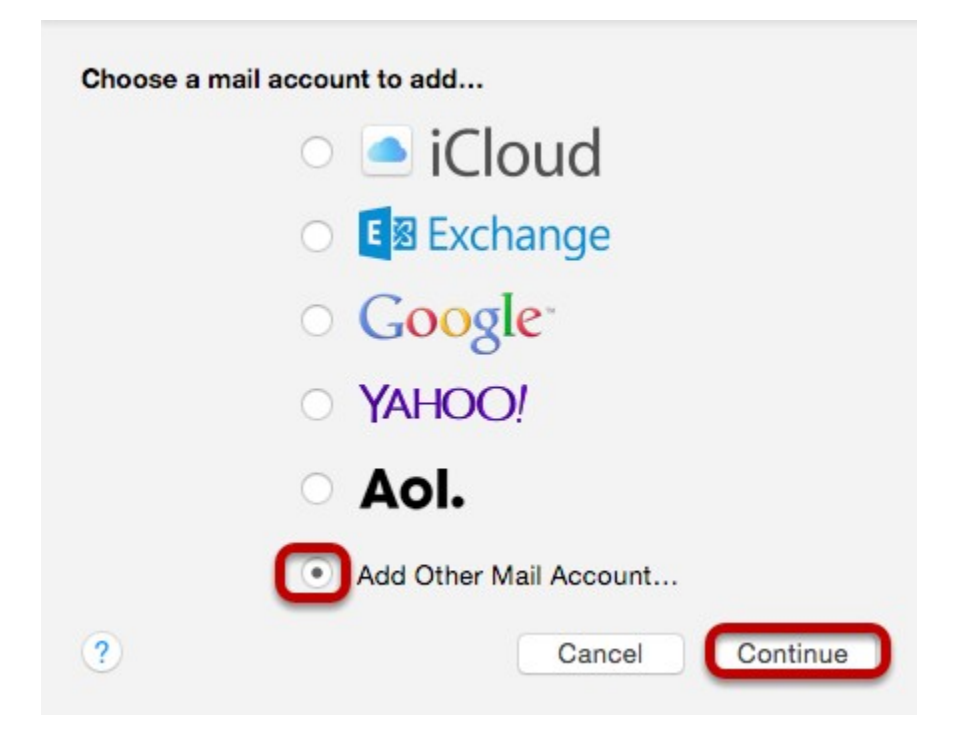

Choose **Add Other Mail Account** and click **Continue.**

# Step 3: Enter Account Information

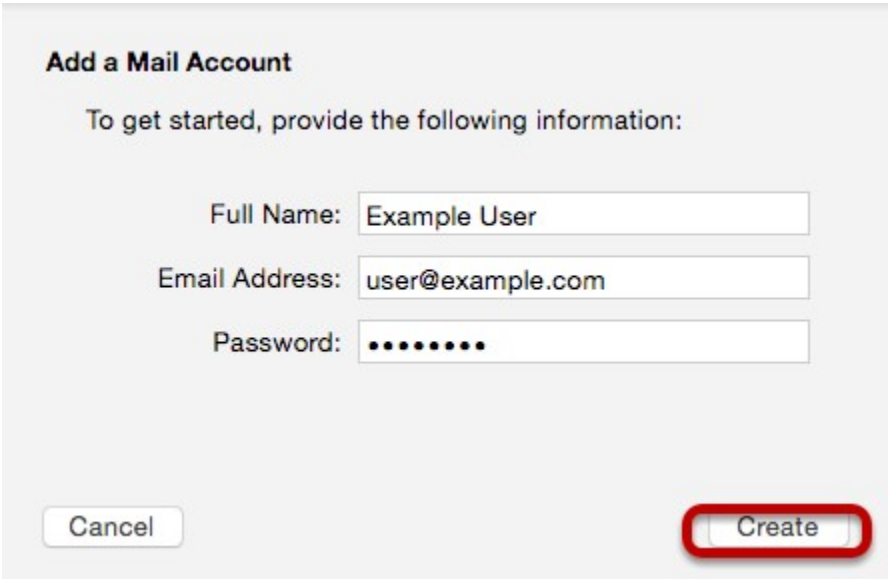

Enter the following information:

## **Full Name:**

This is the name that will appear on all outgoing mail from this account.

## **Email Address:**

The full email address of your account.

## **Password:**

The password of your email account.

Then click **Create.**

# Step 4: Manually Configure Account

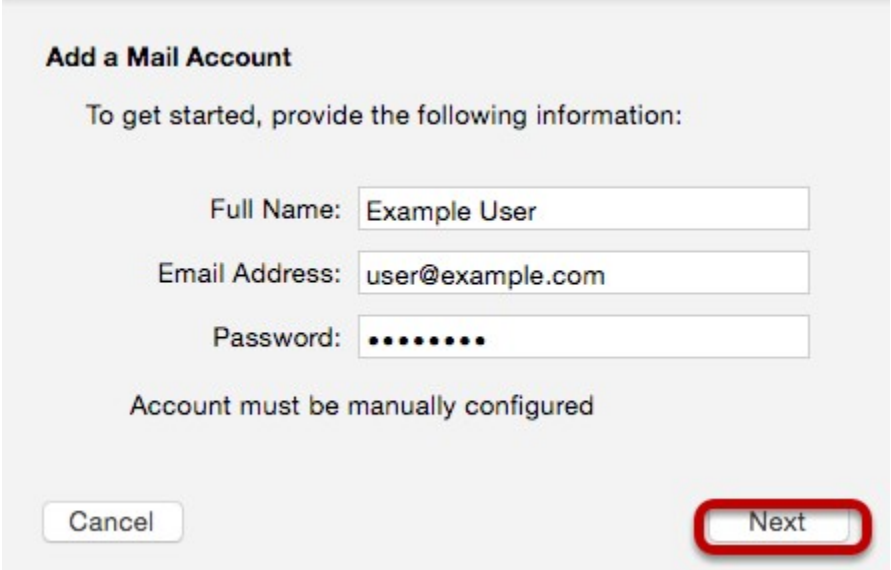

The system will prompt you that manual account configuration is required. Click **Next.**

# Step 5: Enter Incoming Mail Server Information

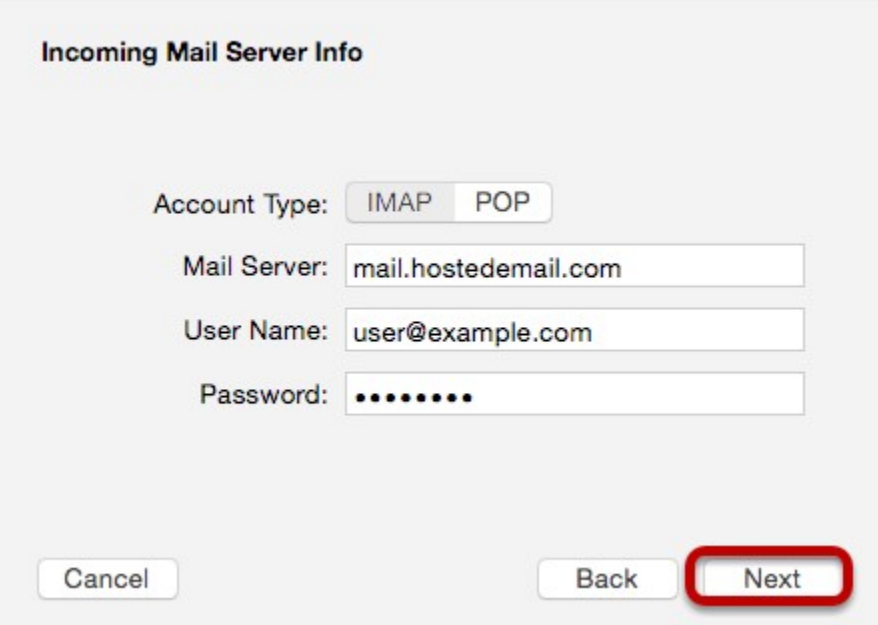

Enter the following information:

## **Account Type:**

We recommend IMAP.

#### **Mail Server:**

mail.hostedemail.com

#### **User Name:**

Your full email address.

# **Password:**

Your email account password.

# Step 6: Enter Incoming Server Port Information

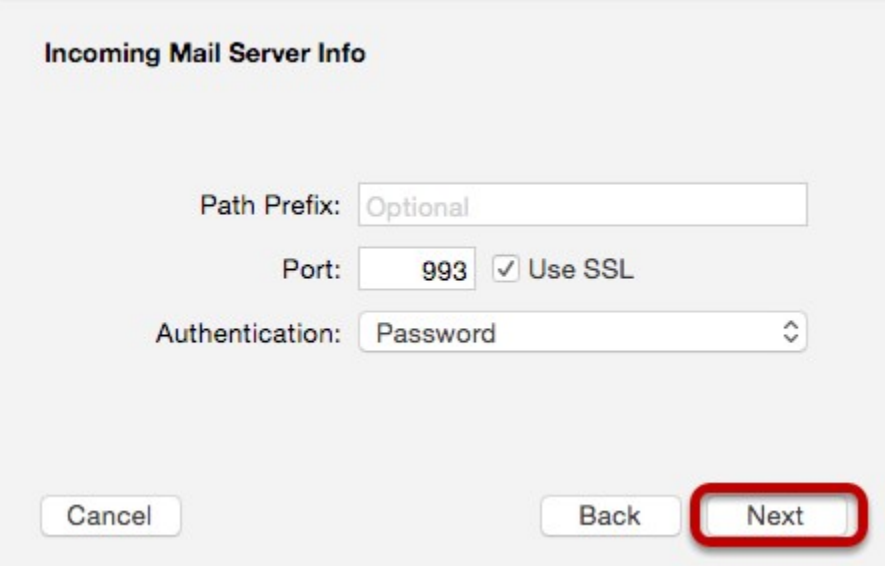

Enter the following information

### **Port:**

993 (IMAP or 995 (POP)

Click **Next.**

# Step 7: Enter Outgoing Mail Server Information

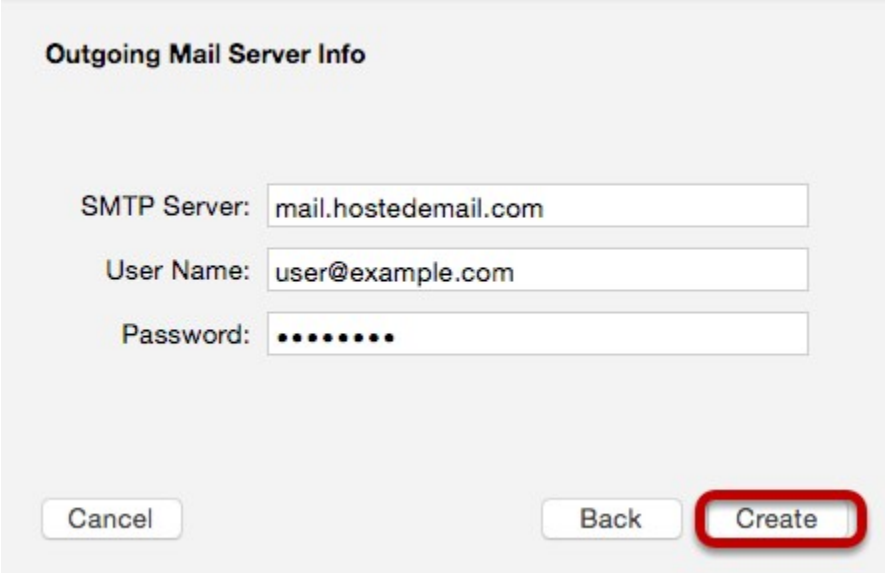

Enter the following information:

## **SMTP Server:**

mail.hostedemail.com

## **User Name:**

Your full email address.

## **Password:**

Your email account password.

# Step 8: Enter Outgoing Mail Server Port

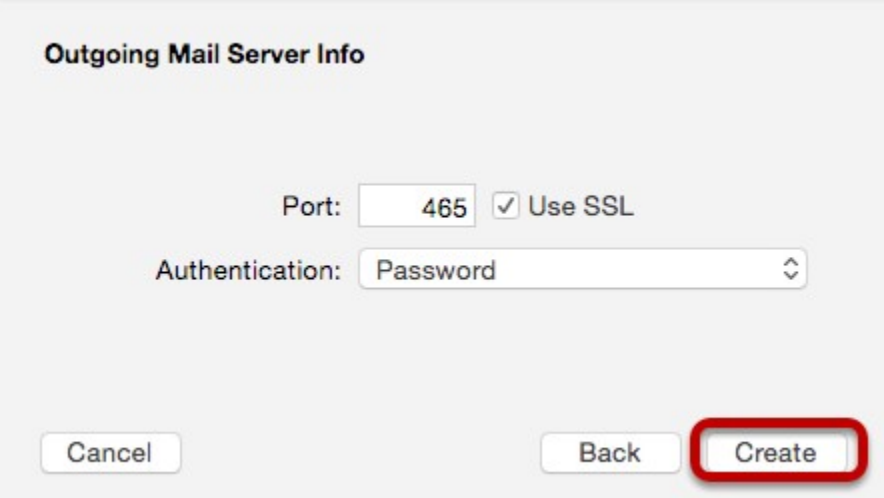

Enter the following information

#### **Port:**

465

Click **Create.**